## Istruzioni all'uso dei Layout con legenda

Per la stampa di mappe tramite layout, oltre a scegliere il fattore di scala, il formato della carta (A4 - A3) e l'orientamento del documento prodotto (orizzontale – verticale), è possibile anche stabilire la presenza o meno di legenda dei contenuti intervenendo sulla specifica funzione di configurazione.

In caso di scelta di un layout con legenda, occorre segnalare che lo spazio dedicato alla legenda (e di conseguenza quello dedicato alla mappa) sono fissi e non si adattano ai contenuti. Occorre quindi scegliere in modo congruo uno dei modelli predefiniti messi a disposizione dal programma basandosi sulla complessità dei contenuti di legenda. Infatti tale elemento, anche se prevede alcuni meccanismi di adattamento degli spazi tra voci e di dimensione dei testi, potrebbe lasciare sul documento prodotto molto spazio inutilmente vuoto oppure non riuscire a contenere completamente tutte le voci previste.

Ricordiamo che in legenda vengono riportati i riferimenti dei soli livelli accesi di servizi da repertorio visibili rispettando anche le regole delle scale di scomparsa.

Il programma fornisce 1 layout con sola mappa e 3 diverse configurazioni di layout con legenda proprio per poter ottimizzare la gestione dei contenuti a seconda delle stampe che l'utente deve produrre.

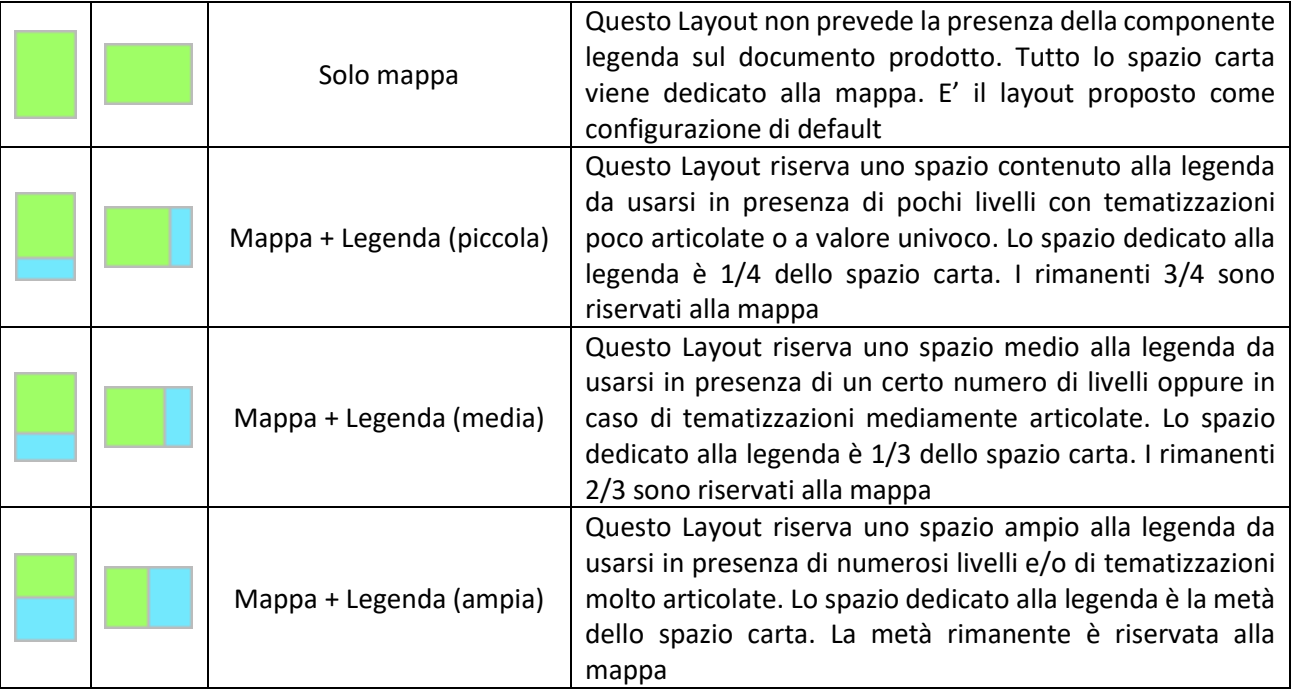

.

## **MODELLI DI LAYOUT DISPONIBILI**

Area mappa **Area** Area legenda